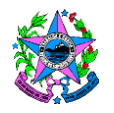

# NORMA DE PROCEDIMENTO – Nº 021

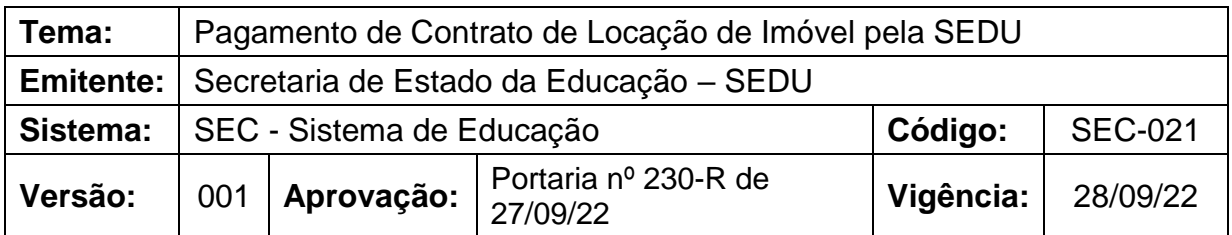

# **1. OBJETIVO**

**1.1** Estabelecer procedimentos para pagamento de contrato de locação de imóvel pela Secretaria de Estado da Educação - SEDU.

# **2. ABRANGÊNCIA**

**2.1** Unidade Central da SEDU;

**2.2** Superintendências Regionais de Educação - SREs;

**2.3** Unidades escolares da rede escolar pública estadual do Espírito Santo;

**2.4** Conselho Estadual de Educação - CEE.

# **3. FUNDAMENTAÇÃO LEGAL**

**3.1** Lei Federal nº 8.666, de 21 de junho de 1993, que regulamenta o art. 37, inciso XXI, da Constituição Federal, que institui normas para licitações e contratos da Administração Pública e dá outras providências;

**3.2** Lei Federal nº 8.245, de 18 de outubro de 1991, que dispõe sobre as locações dos imóveis urbanos e os procedimentos a elas pertinentes;

**3.3** Lei Federal nº 4.320, de 17 de março de 1964, que estabelece Normas Gerais de Direito Financeiro para elaboração e controle dos orçamentos e balanços da União, dos Estados, dos Municípios e do Distrito Federal;

**3.4** Lei Estadual nº 2.583, de 12 de março de 1971, que dispõe sobre o Código da Administração Financeira Estadual;

**3.5** Decreto nº 3126-R, que dispõe sobre a estruturação, organização e administração da Gestão Patrimonial Imobiliária do Estado do Espírito Santo no âmbito da Administração Direta e Indireta no que couber e estabelece outras providências;

**3.6** Portaria SEFAZ nº 19-R, de 20 de abril de 2021, que normatiza os procedimentos relativos à execução financeira do Estado;

**3.7** Decreto Estadual nº 2.340-R, de 26 de agosto de 2009, que institui o Sistema Integrado de Gestão Administrativa – SIGA;

**3.8** Decreto Estadual nº 4410-R, de 22 de abril de 2019, que dispõe sobre o uso do meio eletrônico para a realização de processo administrativo no âmbito dos órgãos e das entidades do Poder Executivo Estadual;

**3.9** Decreto Estadual nº 4411-R, de 22 de abril de 2019, que institui o Sistema de Gestão de Documentos Arquivísticos Eletrônicos - E-Docs.

# 4. **DEFINIÇÕES**

**4.1** CEE – Conselho Estadual de Educação;

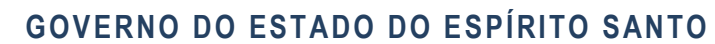

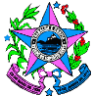

SECRETARIA DE ESTADO DA EDUCAÇÃO

**4.2** E-Docs – Sistema de Gestão de Documentos Arquivísticos Eletrônicos do Governo do Estado;

**4.3** GEAD – Gerência Administrativa;

**4.4** GFS – Grupo Financeiro Setorial;

**4.5** SEAF – Subsecretaria de Estado de Administração e Finanças;

**4.6** SEDU – Secretaria de Estado da Educação;

**4.7** SEGER – Secretaria de Estado de Gestão e Recursos Humanos;

**4.8** SIGA – Sistema Integrado de Gestão Administrativa do Governo do Estado do Espírito Santo – Sistema de informações que possibilita a gestão centralizada das atividades administrativas de todos os Órgãos da Administração Direta e Indireta do Poder Executivo do Estado, de utilização obrigatória;

**4.9** SPATR – Subgerência de Patrimônio;

**4.10** UO – Unidade Organizacional, compreendendo os setores da Unidade Central da SEDU, as escolas, as Superintendências Regionais de Educação, os Setores Arquivo e Galpão/SEDU;

**4.11** REP – Representação à autoridade superior.

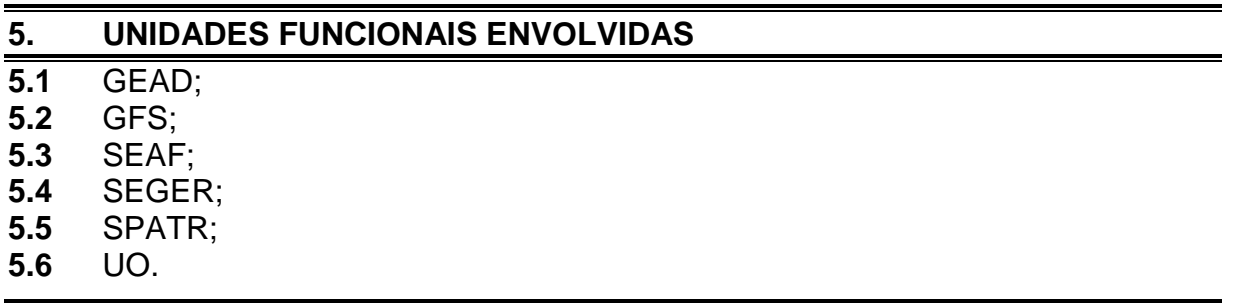

#### **6. PROCEDIMENTOS**

O procedimento inicia-se com o recebimento do(s) documento(s) enviados pelo locador via e-mail à SPATR.

#### **6.1 Receber e conferir documentação**

A SPATR, por meio de representante ou responsável, deve verificar e conferir se os documentos estão de acordo.

Se estiverem de acordo, deve seguir para o item 6.3.

Caso os documentos não estejam de acordo, deve seguir para o item 6.2.

#### **6.2 Solicitar ajustes dos documentos**

A SPATR, por meio de representante ou responsável, deve enviar e-mail ao locador, solicitando os ajustes necessários.

Deve aguardar os documentos ajustados enviados por e-mail pelo locador e realizar nova verificação.

#### **6.3 Proceder com a validação de documentos**

A SPATR, por meio de representante ou responsável, deve capturar as Certidões Negativas e validar os documentos no campo "ELABORAR" do sistema E-Docs, preenchendo o modelo padrão de Validação de Documentos.

#### **6.4 Proceder com o atesto de documentos**

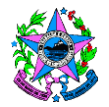

A SPATR, por meio de representante ou responsável, deve capturar recibo/requerimento e atestar os documentos no campo "ELABORAR" do sistema, preenchendo o modelo padrão de Declaração de Atesto.

## **6.5 Solicitar autorização de autuação de processo**

A SPATR, por meio de representante ou responsável, deve solicitar autorização para autuação de processo de pagamento da seguinte forma:

- a) iniciar a captura do documento (REP) em formato PDF;
- b) adicionar assinantes (Subgerente de Patrimônio e Gerente Administrativo).

### **6.6 Autorizar autuação de processo**

O gestor da GEAD, após a verificação da assinatura do gestor do SPATR, deve assinar a REP, autorizando a autuação do processo de pagamento no sistema E-Docs.

#### **6.7 Realizar procedimentos de autuação de processo**

A SPATR, por meio de representante ou responsável, deve autuar o processo com a REP e entranhar documentos capturados conforme indicados nos itens 6.3 e 6.4 desta Norma: Recibo/Requerimento e Declaração de Atesto; Certidões Negativas e Validação de Documentos.

Após a autuação, deve associar o processo de pagamento ao processo de contratação de locação de imóvel.

#### **6.8 Solicitar autorização para pagamento**

A SPATR, por meio de representante ou responsável, deve despachar processo solicitando autorização para pagamento do contrato de locação de imóvel, preenchendo o modelo padrão de Despacho para Pagamento disponível no campo "ELABORAR" no sistema E-Docs.

#### **6.9 Autorizar pagamento**

O Ordenador de Despesas deve autorizar pagamento do contrato de locação de imóvel por meio de despacho.

#### **6.10 Efetuar pagamento**

O GFS, por meio de representante ou responsável, deve realizar procedimento de pagamento, entranhar documentação ao processo e despachá-lo.

#### **6.11 Preencher planilha de acompanhamento**

A SPATR, por meio de representante ou responsável, deve preencher a planilha de acompanhamento de pagamento da locação do imóvel.

O processo deve ficar sob custódia do setor até o próximo pagamento, realizando-se mensalmente a gestão até a vigência do contrato.

Os procedimentos para pagamento mensal devem ser executados obedecendo à sequência dos itens 6.1 a 6.4 e dos itens 6.8 a 6.11 desta Norma.

Deve encerrar o processo no sistema E-Docs, após o término do contrato de locação de imóvel.

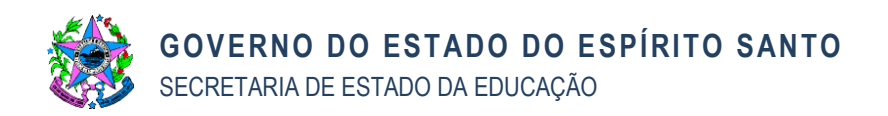

## **7. FLUXOGRAMA**

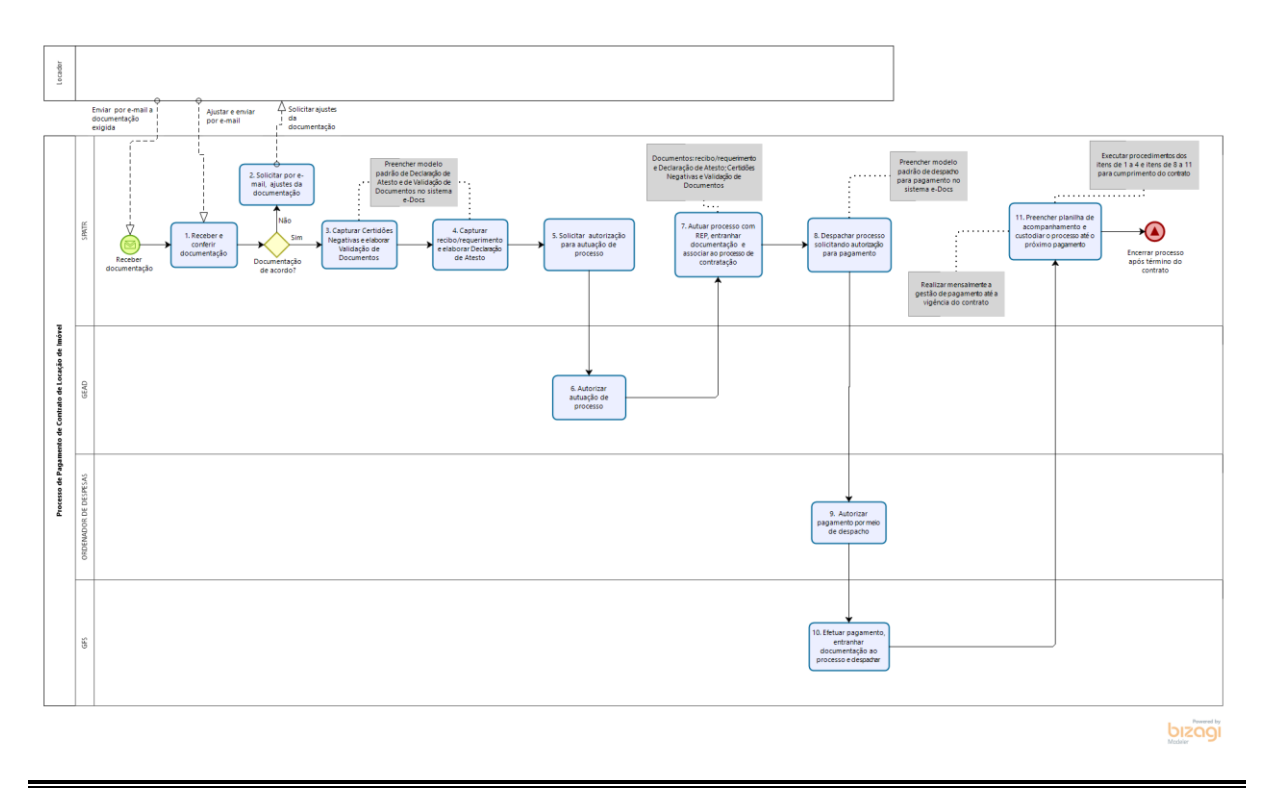

#### **8. COMPLIANCE**

#### **8.1 Revisar a norma**

Esta norma deverá ser revisada pela área finalística, quando necessário, por alterações da legislação ou quando for proposta melhoria da NP, conforme disposto no art. 6º do Decreto 4.130-R, de 17 de julho de 2017.

#### **9. INFORMAÇÕES ADICIONAIS**

Não se aplica.

#### **10. ANEXOS**

**10.1** Anexo I – Fluxograma ampliado.

#### **11. ASSINATURAS**

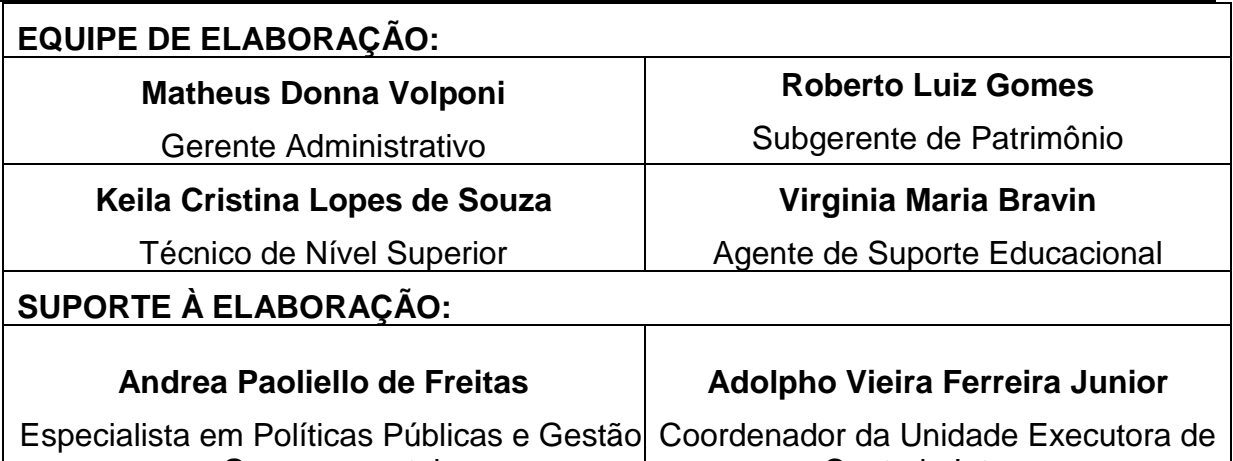

**Governamental** 

Controle Interno

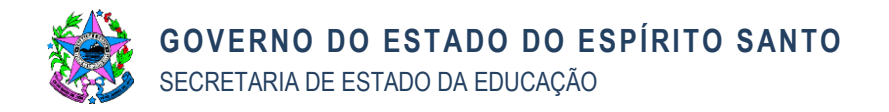

# **APROVAÇÃO:**

### **Josivaldo Barreto de Andrade**

Subsecretário de Estado de Administração e Finanças

**Vitor Amorim de Angelo**

Secretário de Estado da Educação